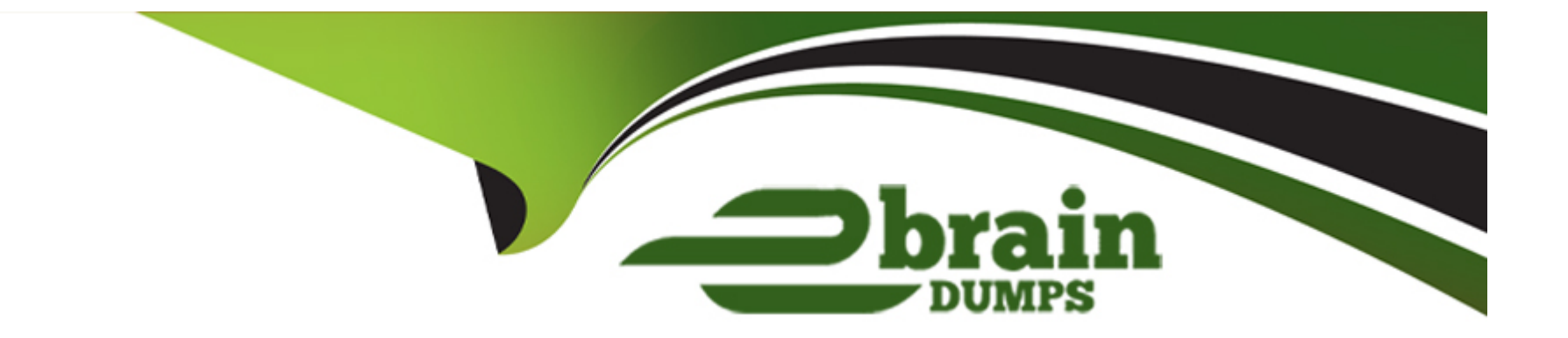

# **Free Questions for MD-100 by ebraindumps**

# **Shared by Fletcher on 06-06-2022**

**For More Free Questions and Preparation Resources**

**Check the Links on Last Page**

# **Question 1**

#### **Question Type: MultipleChoice**

You have a computer that runs Windows 10.

You need to view the Windows Update diagnostic log.

What should you do first?

### **Options:**

A- From File Explorer, go to the C:\Windows\Logs\WindowsUpdate folder and select Show hidden files, folders, and drives.

**B-** From Windows Update in the Settings app. configure Advanced options.

**C-** From Event Viewer, modify the properties of the WindowsUpdateClient operational log.

**D-** From Windows PowerShell, run the Get-WindowsUpdateLog cmdlet.

#### **Answer:**

 $\overline{D}$ 

### **Explanation:**

# Question 2

Question Type: MultipleChoice

Your company has a branch office that contains 25 workgroup computers. The computers run Windows 10 Pro.

Users report that they cannot see other computers from Network in File Explorer.

What should you do to resolve the issue?

### Options:

A- Set Network profile to Private.

- B- Turn off random hardware addresses for the network connection.
- C- Set Network profile to Public.
- D- Configure the network connection as a metered connection.

### Answer:

# **Question 3**

#### **Question Type: MultipleChoice**

Note: This question is part of a series of questions that present the same scenario. Each question in the series contains a unique solution that might meet the stated goals. Some question sets might have more than one correct solution, while others might not have a correct solution.

After you answer a question in this section, you will NOT be able to return to it. As a result, these questions will not appear in the review screen.

You have a computer that runs Windows 10. The computer contains a folder. The folder contains sensitive data.

You need to log which user reads the contents of the folder and modifies and deletes files in the folder.

Solution: From the properties of the folder, you configure the Auditing settings and from the Audit Policy in the local Group Policy, you configure Audit privilege use.

Does this meet the goal?

### **Options:**

A- Yes

B- No

#### Answer:

B

### Explanation:

Files and folders are objects and are audited through object access, not though privilege use.

[https://www.netwrix.com/how\\_to\\_detect\\_who\\_changed\\_file\\_or\\_folder\\_owner.html](https://www.netwrix.com/how_to_detect_who_changed_file_or_folder_owner.html)

# Question 4

Question Type: MultipleChoice

Your network contains an Active Directory domain. The domain contains a computer named Computer1 that runs Windows 10.

The domain contains the users shown in the following table.

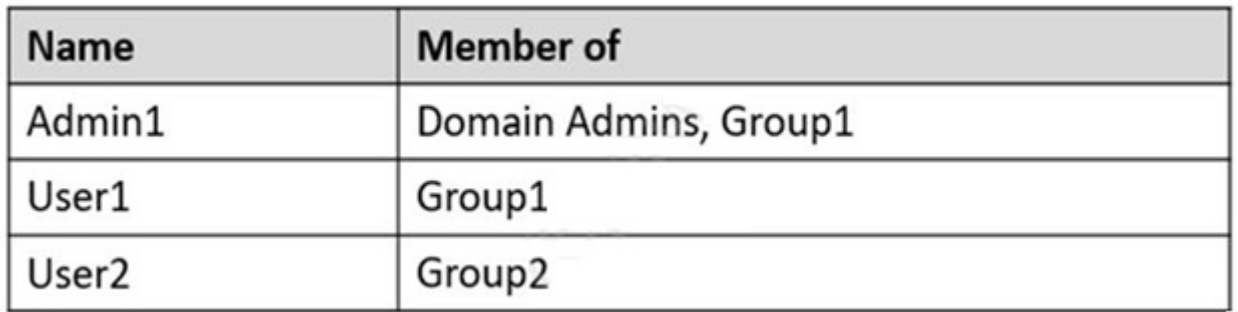

Computer1 has four printers as shown in the following table.

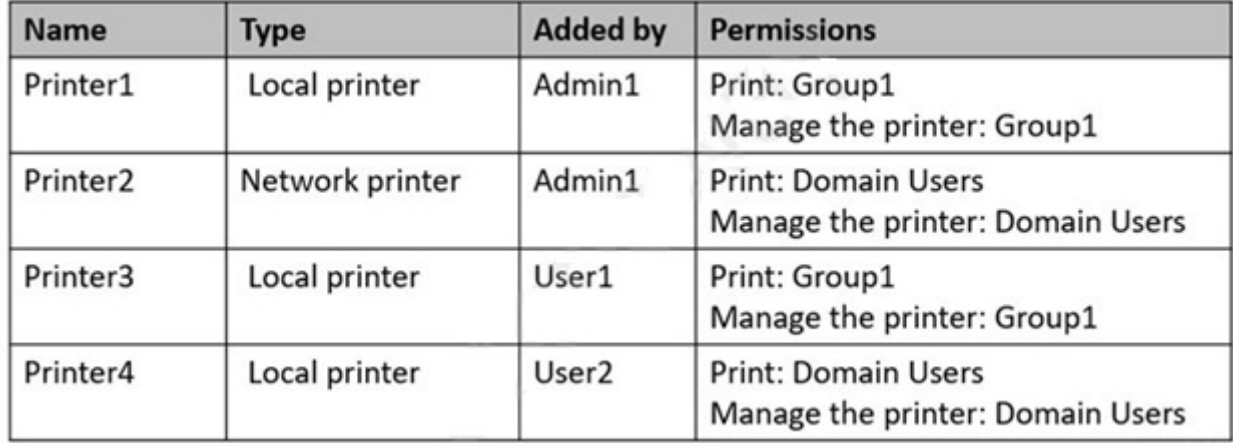

Which printers will be available to User1 when the user signs in to Computer1?

**Options:** 

#### **A-** Printer3 only

- **B-** Printed and Printer3 only
- **C-** Printed, Printer2. and Printer3 only
- **D-** Printed, Printer3, and Printer4 only
- **E-** Printed, Printer2, Printer3, and Printer4

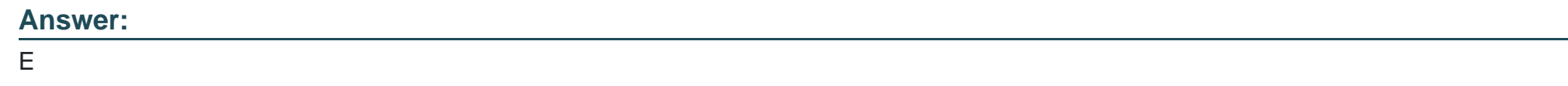

# **Question 5**

**Question Type: MultipleChoice**

You have 10 new Windows 10 devices.

You plan to deploy a provisioning package that will configure a wireless network profile.

You need to ensure that a support technician can install the provisioning package on the devices. The solution must use the principle of least privilege.

To which group should you add the support technician?

#### Options:

### A- Users

B- Power Users

C- Network Configuration Operators

D- Administrators

### Answer:

D

## Explanation:

<https://docs.microsoft.com/en-us/windows/configuration/provisioning-packages/provisioning-apply-package>

# Question 6

### Question Type: MultipleChoice

Note: This question is part of a series of questions that present the same scenario. Each question in the series contains a unique solution that might meet the stated goals. Some question sets might have more than one correct solution, while others might not have a correct solution.

After you answer a question in this section, you will NOT be able to return to it. As a result, these questions will not appear in the review screen.

Your company has an on-premises network that contains an Active Directory domain. The domain is synced to Microsoft Azure Active Directory (Azure AD). All computers in the domain run Windows 10 Enterprise.

You are logged on as the local administrator on a Computer named Computer1.

A user named Mia Hamm has a computer named Computer2. Mia Hamm reports that she is experiencing problems with Computer2.

You want to use Event Viewer on Computer1 to view the event logs on Computer2.

What should you do?

### **Options:**

- **A-** On Computed, run the Connect-WSMan -CompucerName 'Computerl' cmdlet.
- **B-** On Computerl. run the Get-Eventlog -List -ComputerName 'Computerl' cmdlet.
- **C-** On Computerl. log on as a domain administrator, then open Event Viewer and select the Connect to another computer... option.
- **D-** On Computerl. open the Windows Defender Firewall and enable the Remote Event Log Management inbound rule

### **Answer:**

#### Explanation:

You are logged on as a local administrator. You need the required permissions to access Event Viewer logs on all remote Windows computers.

<https://docs.microsoft.com/en-us/windows/win32/winrm/about-windows-remote-management>

# Question 7

#### Question Type: MultipleChoice

Your company has an on-premises network that contains an Active Directory domain. The domain is synced to Microsoft Azure Active Directory (Azure AD). All computers in the domain run Windows 10 Enterprise.

You have a computer named Computer1 that has a folder named C:\Folder1.

You want to use File History to protect C:\Folder1.

Solution: You enable File History on Computer1. You then encrypt the contents of Folder1.

Does this meet the goal?

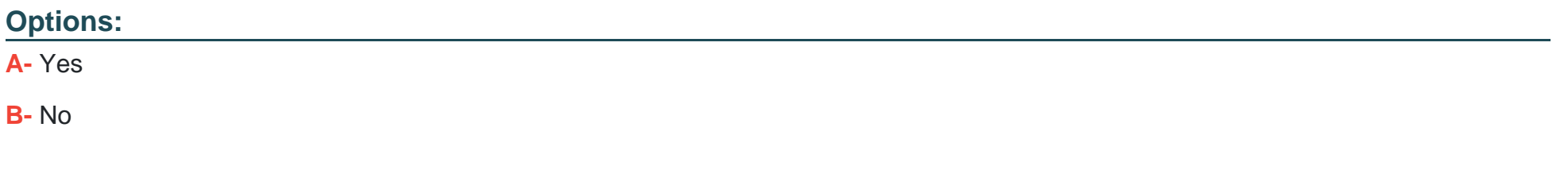

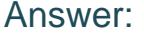

B

#### Explanation:

File History only backs up copies of files that are in Libraries, and Desktop folders and the OneDrive files available offline on your PC. If you have files or folders elsewhere that you want backed up, you can add them to one of these folders.

<https://support.microsoft.com/en-us/help/17128/windows-8-file-history>

# Question 8

### Question Type: MultipleChoice

Your company has an on-premises network that contains an Active Directory domain. The domain is synced to Microsoft Azure Active Directory (Azure AD). All computers in the domain run Windows 10 Enterprise.

You have a computer named Computer1 that has a folder named C:\Folder1.

You want to use File History to protect C:\Folder1.

Solution: You enable File History on Computer1. You then enable archiving for Folder1.

Does this meet the goal?

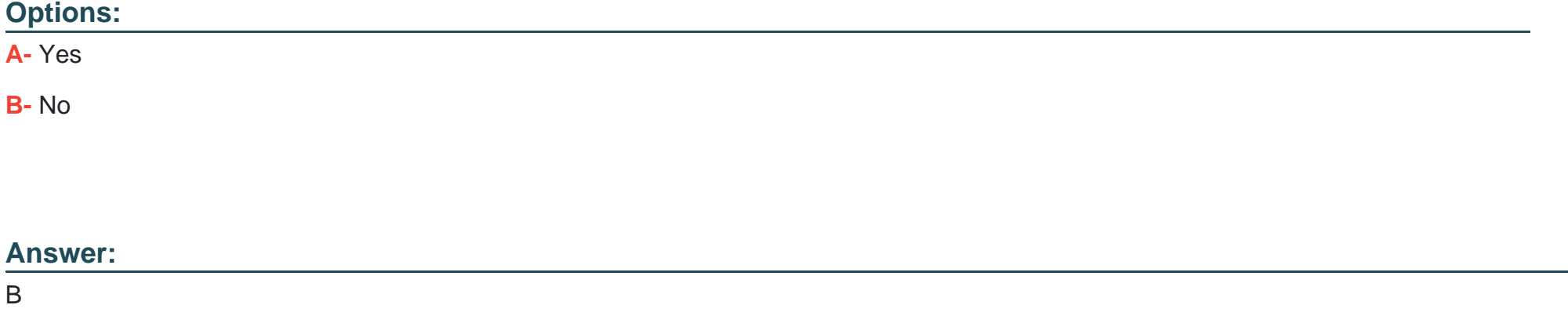

### Explanation:

File History only backs up copies of files that are in Libraries, and Desktop folders and the OneDrive files available offline on your PC. If you have files or folders elsewhere that you want backed up, you can add them to one of these folders.

<https://support.microsoft.com/en-us/help/17128/windows-8-file-history>

#### **Question Type: MultipleChoice**

Your company has several mobile devices that run Windows 10.

You need configure the mobile devices to meet the following requirements:

Windows updates may only be download when mobile devices are connect to Wi-Fi.

Access to email and the Internet must be possible at all times.

What should you do?

### **Options:**

**A-** Open the Setting app and select Update & Security. Then select and configure Change active hours.

**B**- Open the Setting app and select Network & Internet. Then select Change connection properties, and set the Metered connection option for cellular network connections to On.

**C-** Open the Setting app and select Network & Internet Then select Data Usage and set a data limit.

**D-** Open the Setting app and select Update & Security. Then select and configure Delivery Optimization.

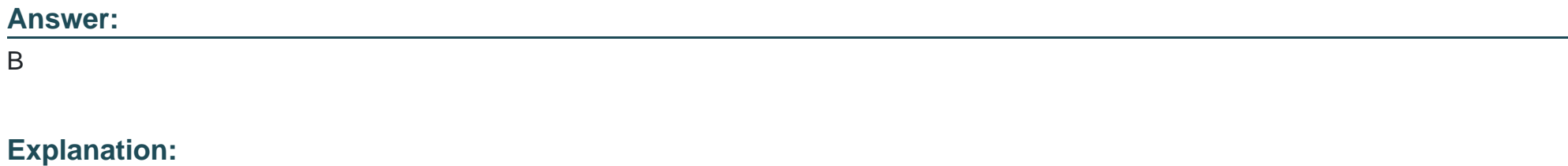

<https://www.makeuseof.com/tag/5-ways-temporarily-turn-off-windows-update-windows-10/>

To Get Premium Files for MD-100 Visit

[https://www.p2pexams.com/products/md-10](https://www.p2pexams.com/products/MD-100)0

For More Free Questions Visit [https://www.p2pexams.com/microsoft/pdf/md-10](https://www.p2pexams.com/microsoft/pdf/md-100)0